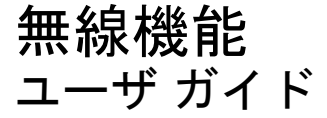

© Copyright 2007 Hewlett-Packard Development Company, L.P.

Windows は米国 Microsoft Corporation の米 国およびその他の国における登録商標で す。Bluetooth はその所有者が所有する商標 であり、使用許諾に基づいて Hewlett-Packard Company が使用しています。

本書の内容は、将来予告なしに変更される ことがあります。HP 製品およびサービスに 関する保証は、当該製品およびサービスに 付属の保証規定に明示的に記載されている ものに限られます。本書のいかなる内容 も、当該保証に新たに保証を追加するもの ではありません。本書に記載されている製 品情報は、日本国内で販売されていないも のも含まれている場合があります。本書の 内容につきましては万全を期しております が、本書の技術的あるいは校正上の誤り、 省略に対して責任を負いかねますのでご了 承ください。

初版:2007 年 6 月

製品番号:451175-291

## 製品についての注意事項

このユーザ ガイドでは、ほとんどのモデルに共通の機能について説明します。 一部の機能は、お使 いのコンピュータでは使用できない場合があります。

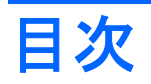

## 1 内蔵無線デバイスについて

#### 2 無線コントロールの使用

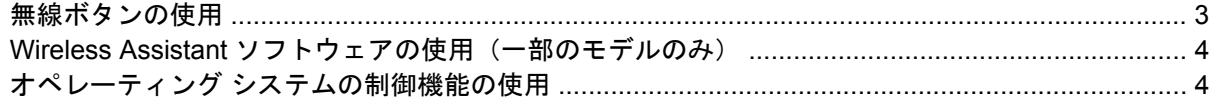

## 3 無線 LAN デバイスの使用 (一部のモデルのみ)

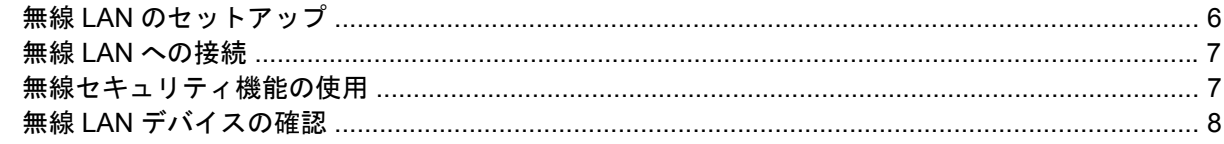

## 4 HP ブロードバンド無線の使用 (一部のモデルのみ)

#### 5 Bluetooth 無線デバイスの使用 (一部のモデルのみ)

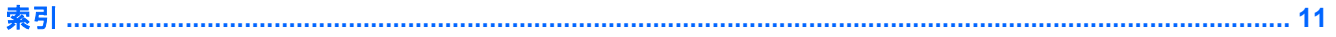

# <span id="page-6-0"></span>**1** 内蔵無線デバイスについて

無線技術では、有線のケーブルの代わりに電波を介してデータを転送します。 お買い上げいただいた コンピュータには、次の無線デバイスが 1 つ以上内蔵されている場合があります。

- 無線ローカル エリア ネットワーク(無線 LAN)デバイス:会社の事務所、自宅、および公共の 場所(空港、レストラン、コーヒー ショップ、ホテル、大学など)で、コンピュータを無線ロ ーカル エリア ネットワーク(一般に、無線 LAN ネットワーク、無線 LAN、WLAN と呼ばれま す)に接続します。 無線 LAN では、各モバイル無線デバイスは無線ルータまたは無線アクセス ポイントと通信します。
- HP ブロードバンド無線モジュール:モバイル ネットワーク事業者のサービスが利用できる場所 であればどこからでも情報へのアクセスを提供する、無線ワイド エリア ネットワーク (無線 WAN)デバイスです。無線 WAN では、各モバイル デバイスはモバイル ネットワーク事業者の 基地局と通信します。モバイル ネットワーク事業者は、地理的に広い範囲に基地局(携帯電話 の通信塔に似ています)のネットワークを設置し、県や地域、場合によっては国全体にわたりサ ービス エリアを効率的に提供します。
- Bluetooth®デバイス: 他の Bluetooth 対応デバイス (コンピュータ、電話機、プリンタ、ヘッド セット、スピーカ、カメラなど)に接続するためのパーソナル エリア ネットワーク (PAN) を 確立します。PAN では、各デバイスが他のデバイスと直接通信するため、デバイス同士が比較 的近距離になければなりません(通常は約 10 m 以内)。

無線技術について詳しくは、[ヘルプとサポート]に記載されている情報および Web サイトを参照して ください。

# <span id="page-7-0"></span>**2** 無線コントロールの使用

次のどれかの方法を使用して、コンピュータの無線デバイスを制御できます。

- 無線ボタンまたは無線スイッチ(このガイドでは無線ボタンと呼びます)
- Wireless Assistant ソフトウェア (一部のモデルのみ)
- オペレーティング システムの制御機能

# <span id="page-8-0"></span>無線ボタンの使用『I

モデルにもよりますが、コンピュータには無線ボタン、1 つ以上の無線デバイス、1 つまたは 2 つの 無線ランプがあります。出荷時の設定では、コンピュータのすべての無線デバイスは有効になってお り、コンピュータの電源を入れると青い無線ランプが点灯します。

無線ランプは、無線デバイスの全体的な電源の状態を表すものであり、個々のデバイスの状態を表す ものではありません。無線ランプが点灯している場合は、1 つ以上の無線デバイスが有効になってい ることを示しています。無線ランプが点灯していない場合は、すべての無線デバイスが無効になって いることを示しています。

注記: モデルによっては、すべての無線デバイスがオフになっている場合に、ランプがオレンジ色 に点灯します。

出荷時の設定ではすべての無線デバイスが有効になっています。このため、複数の無線デバイスのオ ンとオフの切り替えを、無線ボタンで同時に行うことができます。無線デバイスのオン/オフを個別に 制御するには、Wireless Assistant ソフトウェア(一部のモデルのみ)を使用します。

# <span id="page-9-0"></span>**Wireless Assistant** ソフトウェアの使用(一部のモデルのみ)

無線デバイスは、Wireless Assistant ソフトウェアを使用してオンとオフを切り替えることができま す。

 $\overrightarrow{2}$  注記: 無線デバイスを有効にしても(オンにしても)、コンピュータがネットワークまたは Bluetooth 対応デバイスに自動的に接続されるわけではありません。

無線デバイスの状態を表示するには、Windows® Mobility Center で**[Wireless Assistant]**アイコン<sup>【</sup>【<sup>1】</sup><br>をクリックしきす をクリックします。

詳しくは、Wireless Assistant ソフトウェアのヘルプを参照してください。

- **1.** Windows Mobility Center にあるアイコンをクリックして Wireless Assistant を開きます。
- **2. [**ヘルプ**]**ボタンをクリックします。

# オペレーティング システムの制御機能の使用

一部のオペレーティング システムでも、内蔵無線デバイスと無線接続を管理する方法が提供されてい ます。 詳しくは、オペレーティング システムの説明書等を参照してください。

# <span id="page-10-0"></span>**3** 無線 **LAN** デバイスの使用(一部のモデル のみ)

無線 LAN デバイスを使用すると、無線ルータまたは無線アクセス ポイントによってリンクされた、 複数のコンピュータおよび周辺機器で構成されている無線 LAN にアクセスできます。

- 注記: 無線ルータと無線アクセス ポイントという用語は、同じ意味で使用されることがよくありま す。
	- 企業無線 LAN や公共無線 LAN などの大規模無線 LAN では通常、多数のコンピュータや周辺機 器に対応できる無線アクセス ポイントを使用することによって、重要なネットワーク機能を他 のサービスから切り離すことができます。
	- ホーム オフィス無線 LAN やスモール オフィス無線 LAN では通常、無線ルータを使用して、複 数台の無線接続または有線接続のコンピュータでインターネット接続、プリンタ、およびファイ ルを共有できます。追加のハードウェアやソフトウェアは必要ありません。
- 注記: お買い上げのコンピュータに搭載されている無線 LAN デバイスを使用するには、無線 LAN インフラストラクチャ(サービス プロバイダか、公共または企業ネットワークを介して提供される) に接続する必要があります。

無線 LAN デバイスを搭載したコンピュータは、次の IEEE 業界標準のうち 1 つ以上に対応していま す。

- 802.11b: 最初に普及した規格であり、最大 11 Mbps のデータ転送速度をサポートし、2.4 GHz の周波数で動作します。
- 802.11g:最大 54 Mbps のデータ転送速度をサポートし、2.4 GHz の周波数で動作します。 802.11g の無線 LAN デバイスは下位の 802.11b デバイスに対応しており、両方を同じネットワ ークで使用できます。
- 802.11a:最大 54 Mbps のデータ転送速度をサポートし、5 GHz の周波数で動作します。

注記: 802.11a は 802.11b および 802.11g との互換性はありません。

● 802.11n は最大 270 Mbps のデータ速度をサポートし、2.4 GHz または 5 GHz で動作します。 802.11a、b、g との互換性があります。

# <span id="page-11-0"></span>無線 **LAN** のセットアップ

無線 LAN をセットアップし、インターネットに接続するには、次のような準備が必要です。

- ブロードバンド モデム(DSL またはケーブル)(**1**)およびインターネット サービス プロバイダ (ISP)が提供する高速インターネット サービス
- 無線ルータ(別途購入)(**2**)
- **無線コンピュータ (3)**

次の図は、インターネットに接続した無線ネットワークの例を示しています。

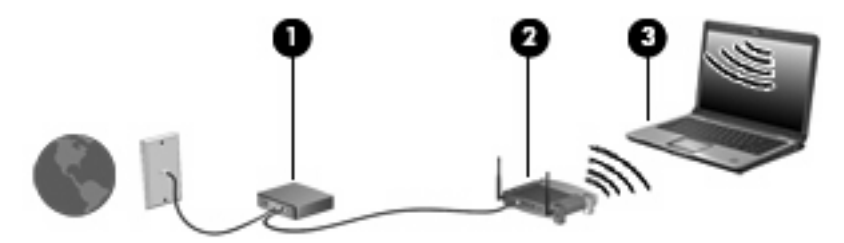

ネットワークの拡張に応じて、無線接続または有線接続のコンピュータをネットワークに追加してイ ンターネットに接続できます。

無線 LAN のセットアップについて詳しくは、ルータの製造元または ISP から提供されている情報を 参照してください。

# <span id="page-12-0"></span>無線 **LAN** への接続

無線 LAN に接続するには、以下の手順で操作します。

- **1.** 無線 LAN デバイスがオンになっていることを確認します。オンになっている場合は、無線ラン プが点灯します。無線ランプが点灯していない場合は、無線ボタンを押します。
- 注記: モデルによっては、すべての無線デバイスがオフになっている場合にオレンジ色のラン プが点灯します。
- **2. [**スタート**]**→**[**接続先**]**の順に選択します。
- **3.** 一覧から目的の無線ネットワークを選択し、必要な場合はネットワーク セキュリティ キーを入 力します。
- 注記: 接続先のネットワークが表示されない場合は、**[**接続またはネットワークをセットアッ プします**]**をクリックします。手動での検索や、ネットワークへの接続、新しいネットワーク接 続の作成などを含むオプションの一覧が表示されます。
- 注記: 動作範囲(無線信号が届く範囲)は、無線 LAN の実装、ルータの製造元、およびその他の電 子機器ならびに壁や床からの干渉に応じて異なります。

無線 LAN の使用方法について詳しくは、次のリソースを参照してください。

- ISP から提供される情報や、無線ルータその他の無線 LAN 機器に添付されている説明書
- **[**ヘルプとサポート**]**で提供されている情報や、そこにある Web サイトのリンク

近くにある無線 LAN の一覧については、ISP に問い合わせるか Web を検索してください。 公共無線 LAN の一覧を掲載している Web サイトは、「ホットスポット」などのキーワードで検索できます。 それぞれの公共無線 LAN の場所について、費用と接続要件を確認します。

企業無線 LAN へのコンピュータの接続について詳しくは、ネットワーク管理者または IT 部門に問い 合わせてください。

# 無線セキュリティ機能の使用

無線 LAN をセットアップする場合や、既存の無線 LAN にアクセスする場合は、常にセキュリティ機 能を有効にして、不正アクセスからネットワークを保護してください。 最も一般的なセキュリティ レベルは、Wi-Fi Protected Access(WPA)-Personal と Wired Equivalent Privacy(WEP)です。

ネットワークをセットアップするときは、以下のセキュリティ対策を1つ以上使用してください。

- ルータの WPA パーソナルまたは WEP セキュリティ暗号を有効にする。
- 初期設定のネットワーク名(SSID)およびパスワードを変更する。
- ファイアウォールを使用する。
- Web ブラウザにセキュリティを設定する。

無線 LAN のセキュリティについて詳しくは、HP の Web サイト、[http://www.hp.com/go/wireless/](http://www.hp.com/go/wireless)(英 語サイト)を参照してください。

# <span id="page-13-0"></span>無線 **LAN** デバイスの確認

無線ネットワークへの接続で問題が発生している場合は、内蔵無線 LAN デバイスがコンピュータに正 しく取り付けられていることを確認してください。

- $\overleftrightarrow{B}$  注記 : コンピュータのセキュリティを強化するため、Windows には、ユーザ アカウントの制御機 能が含まれています。アプリケーションのインストール、ユーティリティの実行、Windows の設定変 更などを行う時に、アクセス権やパスワードの入力を求められる場合があります。詳しくは、Windows のヘルプを参照してください。
	- **1. [**スタート**]**→**[**コンピュータ**]**→**[**システムのプロパティ**]**の順に選択します。
	- **2.** 左側の枠内で、**[**デバイス マネージャ**]**をクリックします。
	- **3.** ネットワーク アダプタ一覧で無線 LAN デバイスを確認します。 無線 LAN デバイスの場合は、 一覧に「無線」、「無線 LAN」、「WLAN」、「802.11」などと表示されます。

無線 LAN デバイスが表示されない場合は、お買い上げのコンピュータに無線 LAN デバイスが内 蔵されていないか、無線 LAN デバイス用のドライバが正しくインストールされていません。

無線ネットワークのトラブルシューティングについて詳しくは、[ヘルプとサポート]に記載されてい る情報および Web サイトを参照してください。

# <span id="page-14-0"></span>**4 HP** ブロードバンド無線の使用(一部のモ デルのみ)

HP ブロードバンド無線を使用すると、無線 LAN よりも広い範囲でインターネットにアクセスできま す。HP ブロードバンド無線を使用するには、ネットワーク サービス プロバイダ(モバイル ネット ワーク事業者と呼ばれる)と契約する必要があります。ネットワーク サービス プロバイダは、ほと んどの場合、携帯電話事業者です。HP ブロードバンド無線の対応範囲は、携帯電話の通話可能範囲 に似ています。

モバイル ネットワーク事業者のサービスを利用して HP ブロードバンド無線を使用すると、出張や移 動中、または無線 LAN スポットの範囲外にいるときでも、インターネットへの接続、電子メールの送 信、および企業ネットワークへの接続が常時可能になります。

HP は、次の 2 種類のブロードバンド無線モジュールを提供しています。

- HSDPA (High Speed Downlink Packet Access) モジュールは、GSM (Global System for Mobile Communications)電気通信標準に基づいてネットワークへのアクセスを提供します。
- EV-DO (Evolution Data Optimized) モジュールは、CDMA (Code Division Multiple Access) 電 気通信標準に基づいてネットワークへのアクセスを提供します。

HP ブロードバンド無線について詳しくは、 HP の Web サイト、 [http://www.hp.com/go/](http://www.hp.com/go/broadbandwireless) [broadbandwireless/](http://www.hp.com/go/broadbandwireless)(英語サイト)を参照してください。

# <span id="page-15-0"></span>**5 Bluetooth** 無線デバイスの使用(一部のモ デルのみ)

Bluetooth デバイスによって近距離の無線通信が可能になり、次のような電子機器の通信手段を従来 接続していた物理的なケーブル接続から無線通信に変更できます。

- コンピュータ(デスクトップ、ノートブック、PDA)
- 電話機(携帯、コードレス、スマート フォン)
- イメージング デバイス (プリンタ、カメラ)
- オーディオ デバイス (ヘッドセット、スピーカ)

Bluetooth デバイスは、Bluetooth デバイスの PAN を設定できるピアツーピア機能を提供します。 Bluetooth デバイスの設定と使用方法については、Bluetooth ソフトウェアのヘルプを参照してくださ い。

<span id="page-16-0"></span>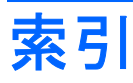

#### **B**

Bluetooth デバイス [10](#page-15-0)

#### **H**

HP ブロードバンド無線モジュー ル [9](#page-14-0) 必要な機器 [6](#page-11-0) 無線ボタン [2](#page-7-0) 無線ランプ [2](#page-7-0)

セキュリティ [7](#page-12-0)

接続 [7](#page-12-0) 動作範囲 [7](#page-12-0)

#### **W**

Wireless Assistant ソフトウェ ア [2](#page-7-0)

### い

インターネット接続のセットアッ プ [6](#page-11-0)

#### き

企業無線 LAN への接続 [7](#page-12-0)

#### こ

公共無線 LAN への接続 [7](#page-12-0)

## せ

セキュリティ、無線 [7](#page-12-0)

## む

無線 LAN デバイス [5](#page-10-0) 無線 LAN のセットアップ [6](#page-11-0) 無線 LAN への接続 [7](#page-12-0) 無線 WAN デバイス [9](#page-14-0) 無線コントロール Wireless Assistant ソフトウェ ア [2](#page-7-0) オペレーティング システム [2](#page-7-0) ボタン [2](#page-7-0) 無線デバイス、無線ネットワー ク [1](#page-6-0) 無線ネットワーク、説明 [1](#page-6-0) 無線ネットワーク(無線 LAN) 企業無線 LAN への接続 [7](#page-12-0) 公共無線 LAN への接続 [7](#page-12-0)

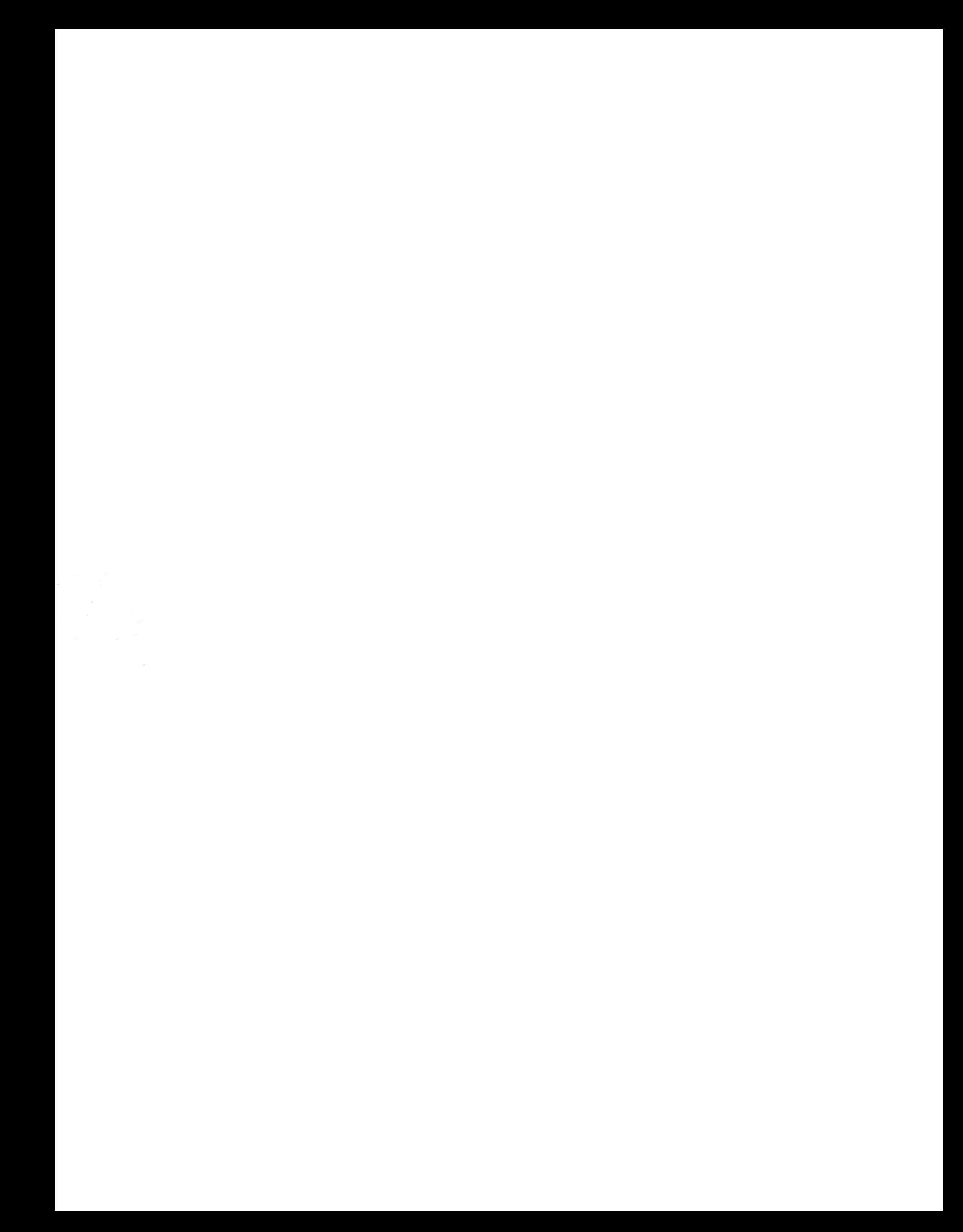